# **Hip Hip Hurray – For the Class of 2021! You are ready to download your graduation ceremony tickets.**

## **TO OBTAIN GUEST PASSES:**

- Go To: **https://gofan.co**
- Search for the name of your high school
- Click on the Date and Time for your school's graduation
- Enter the Student ID Number in the Promo Code field and Click '**Apply**'. **Please note: all access codes are limited to one use**
- Choose the number of tickets you want by clicking the "**+"** button
- Click '*Get Tickets*'.
- On the Review and Buy page, click **Add Information**, **Enter** and **Submit**.
- Click **Buy Now** Enter your email as a guest or create an account. This ensures you receive your confirmation email and parking passes.
- Click '**Buy Tickets**' to complete the transaction.

#### **NOTE: Tickets can be shared via text, with other mobile devices.**

### **TO OBTAIN PARKING PASSES:**

- Parking passes will be emailed to the email address used in the user profile.
- **PARKING PASSES MUST BE PRINTED AND DISPLAYED ON VEHICLE DASHBOARD.**

### **TICKET REDEMPTION PROCESS:**

- Present electronic ticket, on a mobile device.
- **DO NOT PRESS "REDEEM", PRIOR TO ENTRY. AUTHORIZED STAFF WILL COMPLETE THE PROCESS.**
- When presenting access tickets at the gates, click "**VIEW TICKETS**".

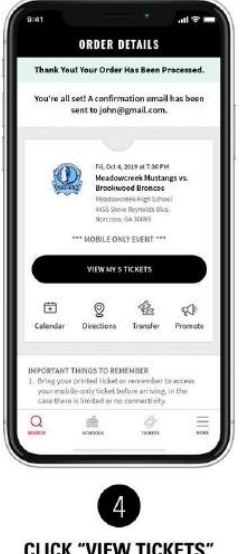

**CLICK "VIEW TICKETS"** AND PRESENT AT GATE